# **U.S. Department of Energy**

# **Advanced Notification of Awards (ANA) User Guide**

**A service of iManage**

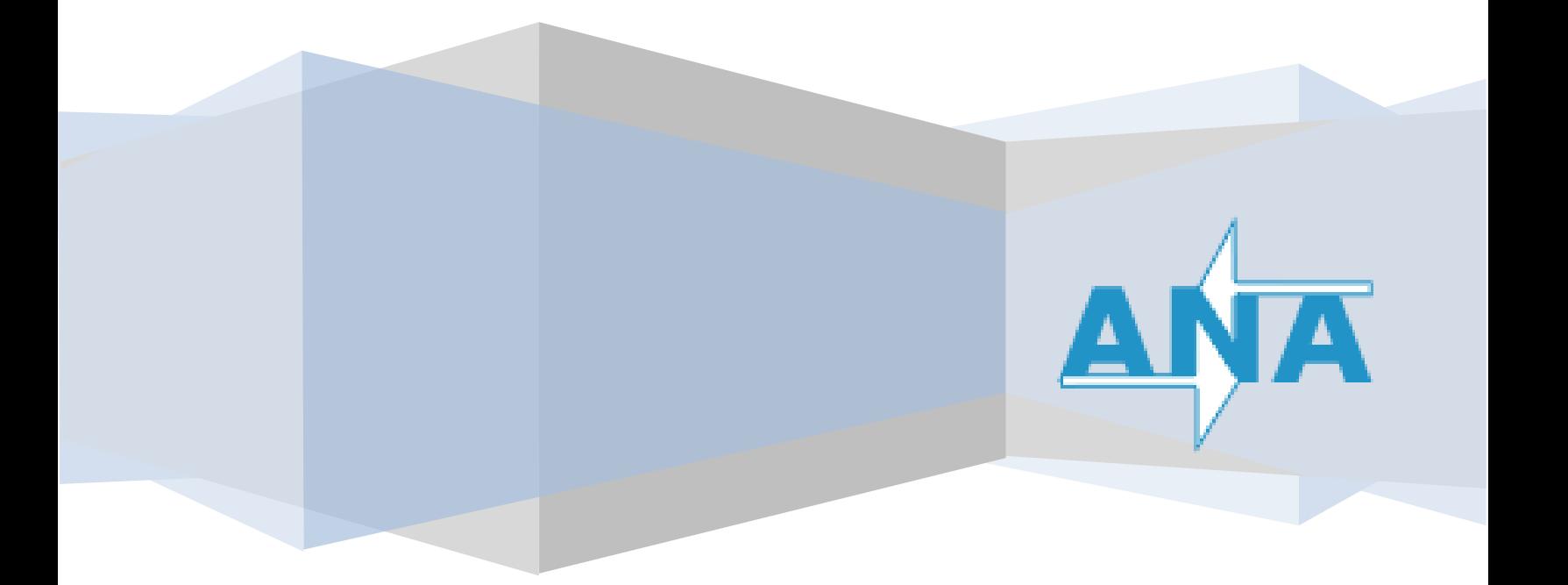

# Table of Contents

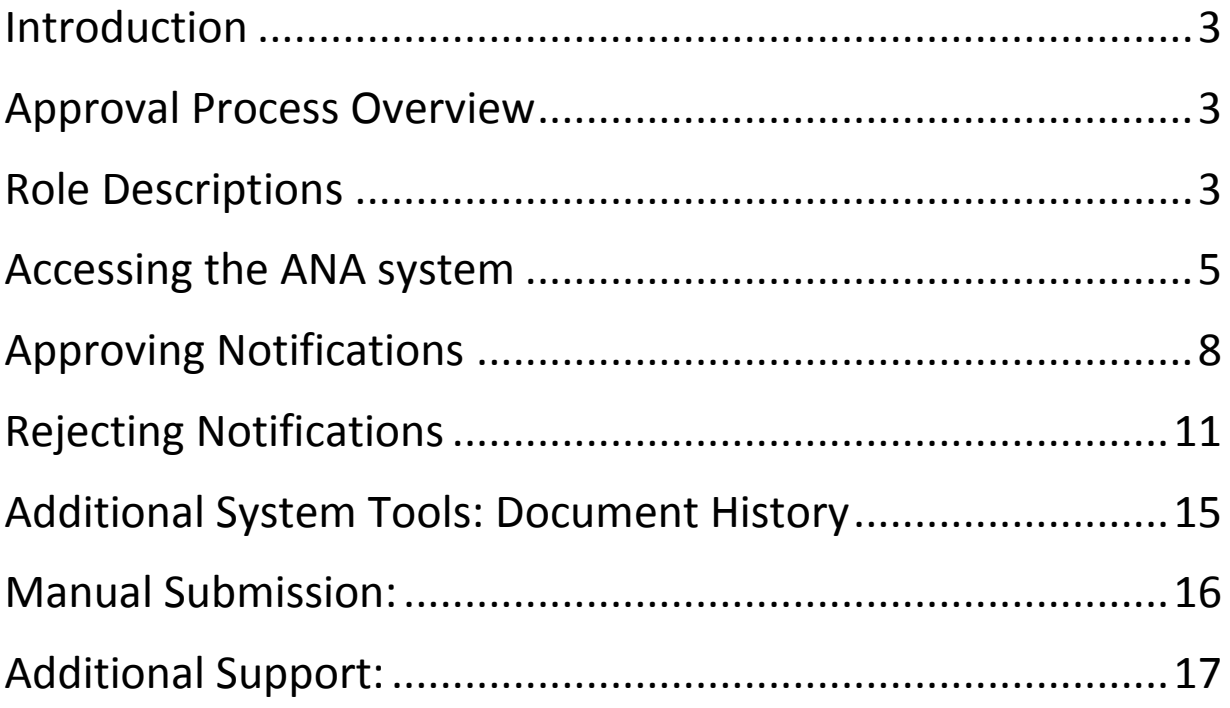

#### <span id="page-2-0"></span>**Introduction**

The **Advanced Notification of Award** (ANA) system was designed to facilitate the ability of **Buyers**, **Program Offices (PO)**, and **Office of Congressional and Intergovernmental Affairs (CI**) to review, update, and ultimately approve or reject notifications of awards using the Congressional Grant/Contract Notification (DOE F 4220.10) Forms.

#### <span id="page-2-1"></span>**Approval Process Overview**

The primary focus of ANA is to streamline the approval process of a 4220.10 form. A Buyer, PO and CI are required to complete the review. All parties shall review notifications for accuracy and completeness of data recorded in the STRIPES system and transferred to IDW/iPortal. The approval process flow is shown below; the paths for rejecting a form for various reasons will be discussed in the **Rejecting Notifications** section.

#### <span id="page-2-2"></span>**Role Descriptions**

Listed below are the key stakeholders for the notifications within the ANA workflow. Each will serve as a vital part in the approval process of the 4220.10 form.

#### **Buyer:**

The Contract Officer (CO) or/and the Contract Specialist (CS)

**PO:**

The Program Office representative who approves the congressional notification

**CI:** 

Congressional Grant/Contract Notification Coordinator

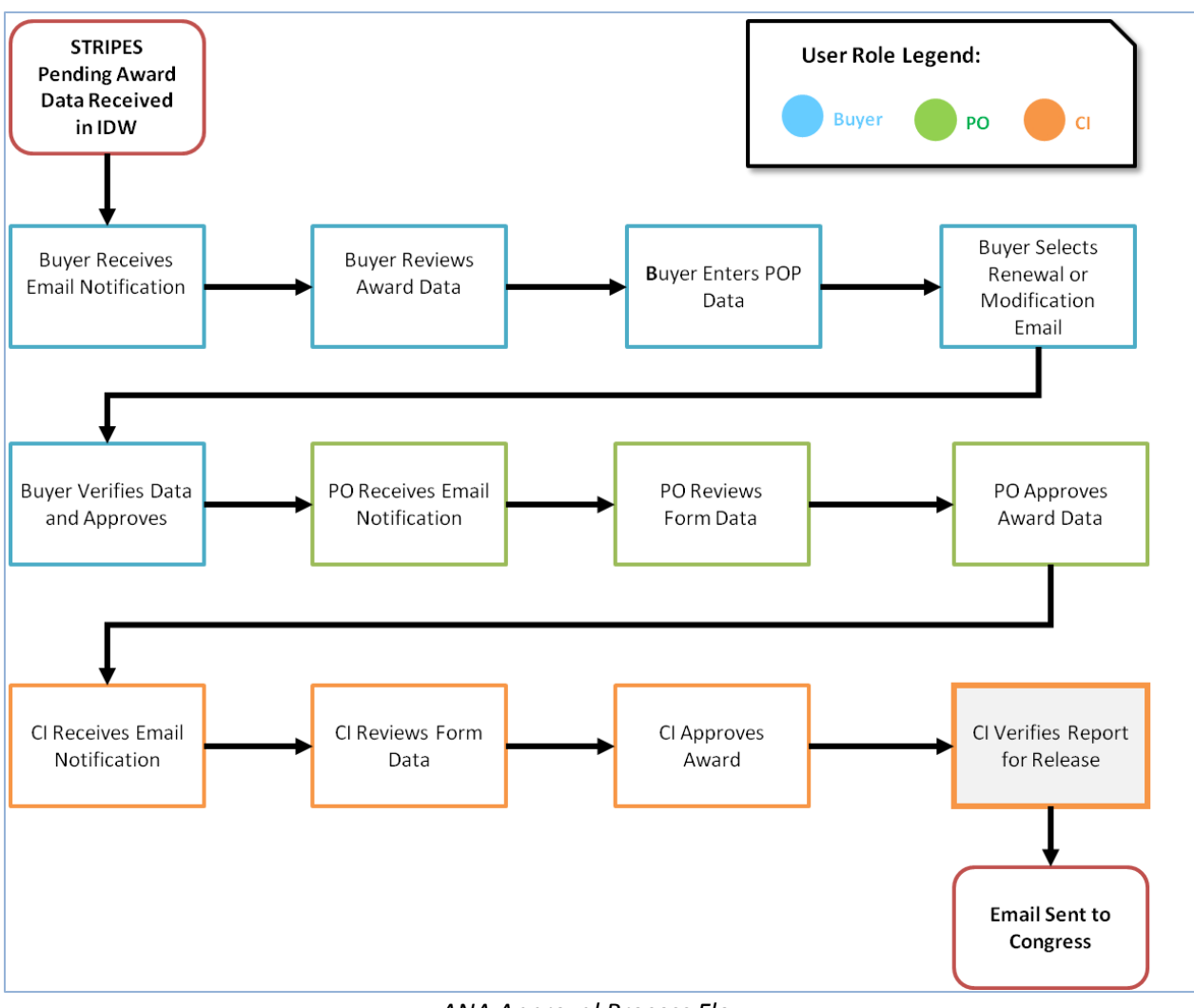

*ANA Approval Process Flow*

### <span id="page-4-0"></span>**Accessing the ANA system**

Buyers, PO, and the CI will receive a notification via email when there are pending award notifications to review. Select the link in the email to the online form that mimics the physical 4220.10 document. Please see an example of the 4220.10 Congressional Grant/Contract Notification web form below, on the next page.

ANA can also be accessed online via Internet Explorer on the DOE network as needed by visiting the following URL: [https://iportalwc.doe.gov/pls/apex/f?p=ANA.](https://iportalwc.doe.gov/pls/apex/f?p=ANA) When visiting the web application directly, a list of Active and Inactive items will be presented on the home page.

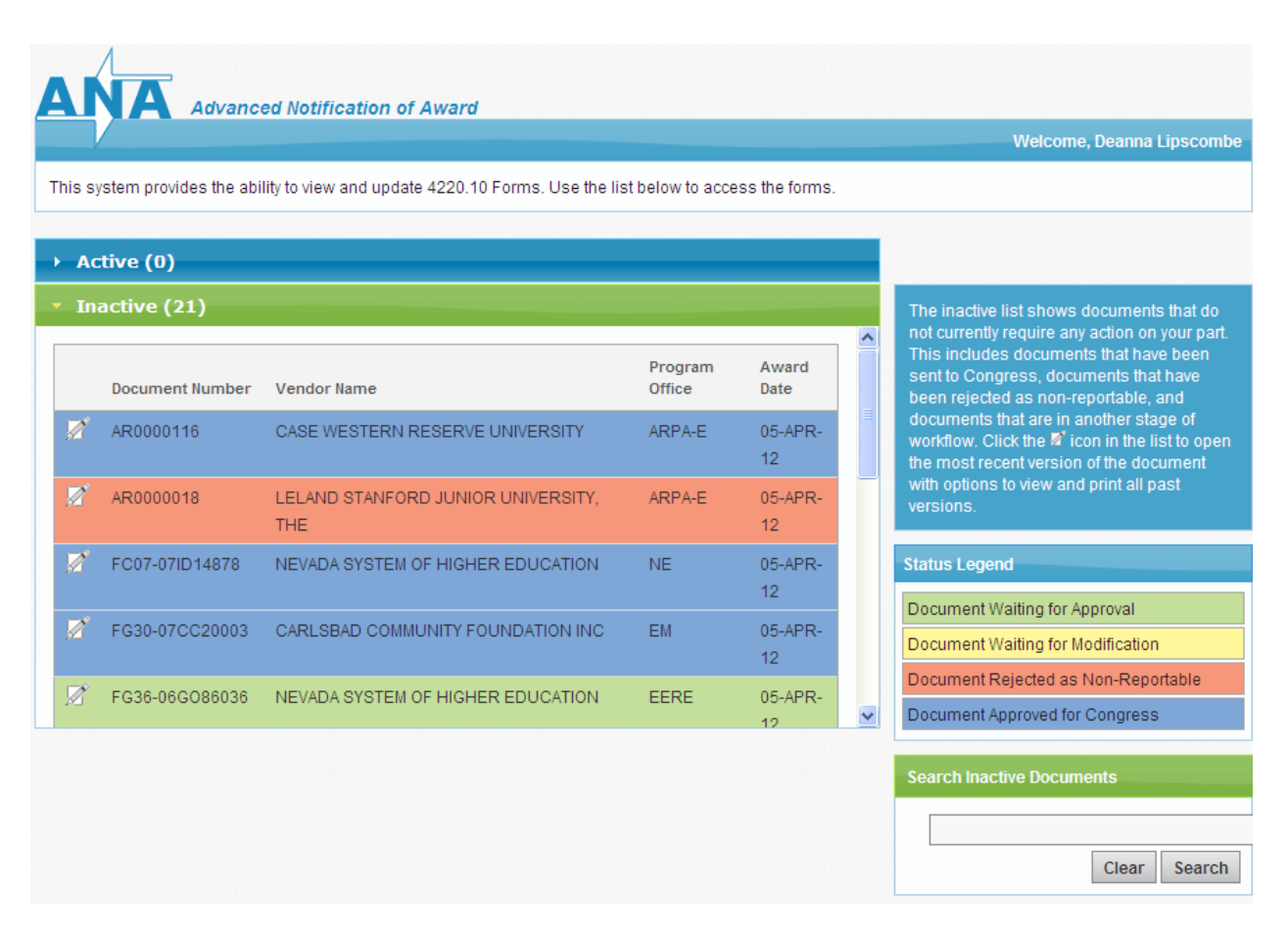

*ANA Web Application Home Page*

The ANA home page is displayed when a user clicks on the URL above, or selects the Home button from the document page. The home page is divided in 4 sections. Please see the section descriptions below.

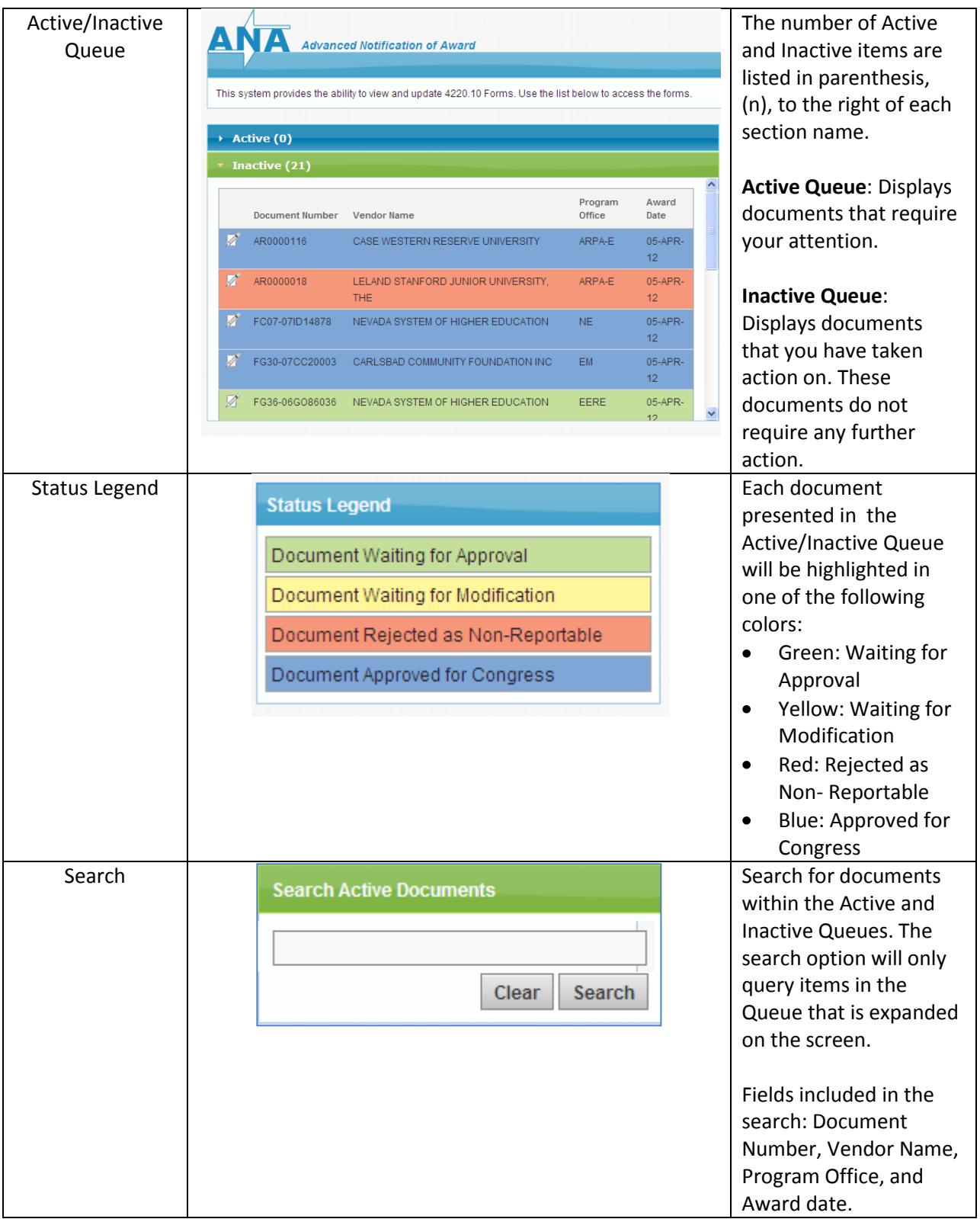

The form below will be shown after selecting the link in the notification email and/or selecting the document from the ANA homepage.

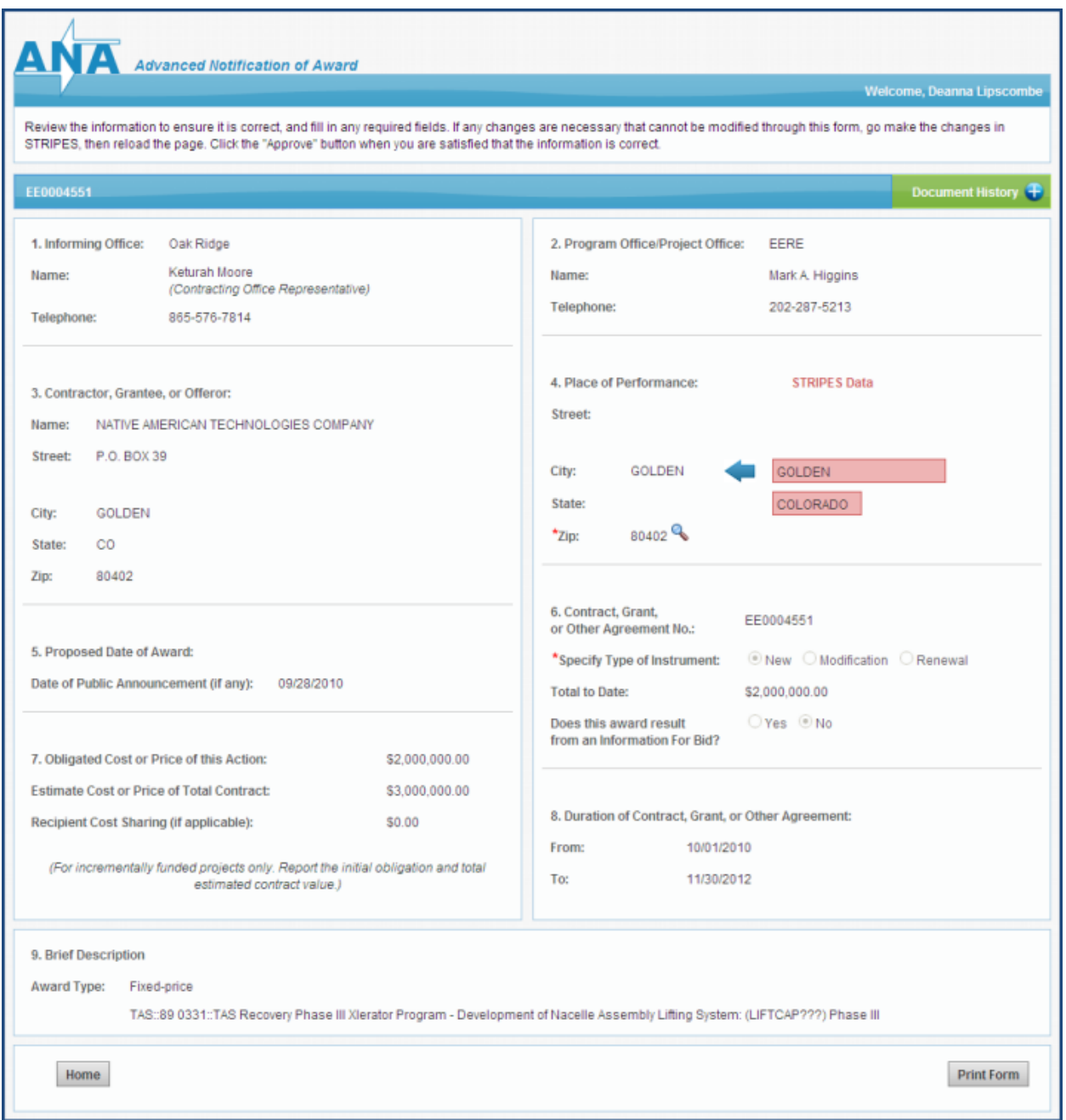

*4220.10 Congressional Grant/Contract Notification Web Form*

# <span id="page-7-0"></span>**Approving Notifications**

 $\bullet$ When there is pending award information to review, the Buyer receives an email notification and a link to access the ANA Web Application 72 hours prior to the award date. The Buyer receives a follow up email 24 hours after the initial 72 hour notification reminding them to take action on the notification (should they not take action at the initial 72 hour release).

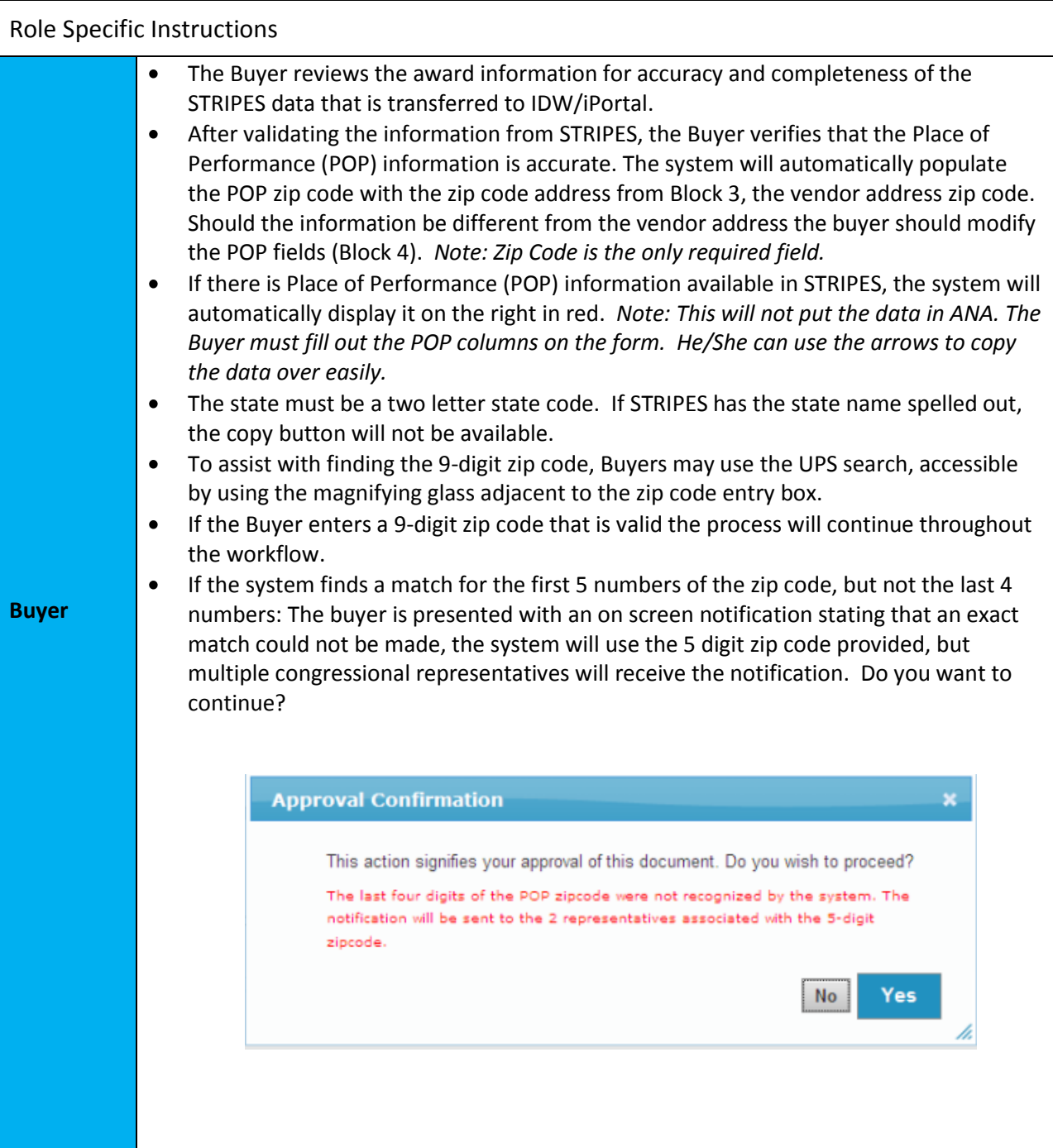

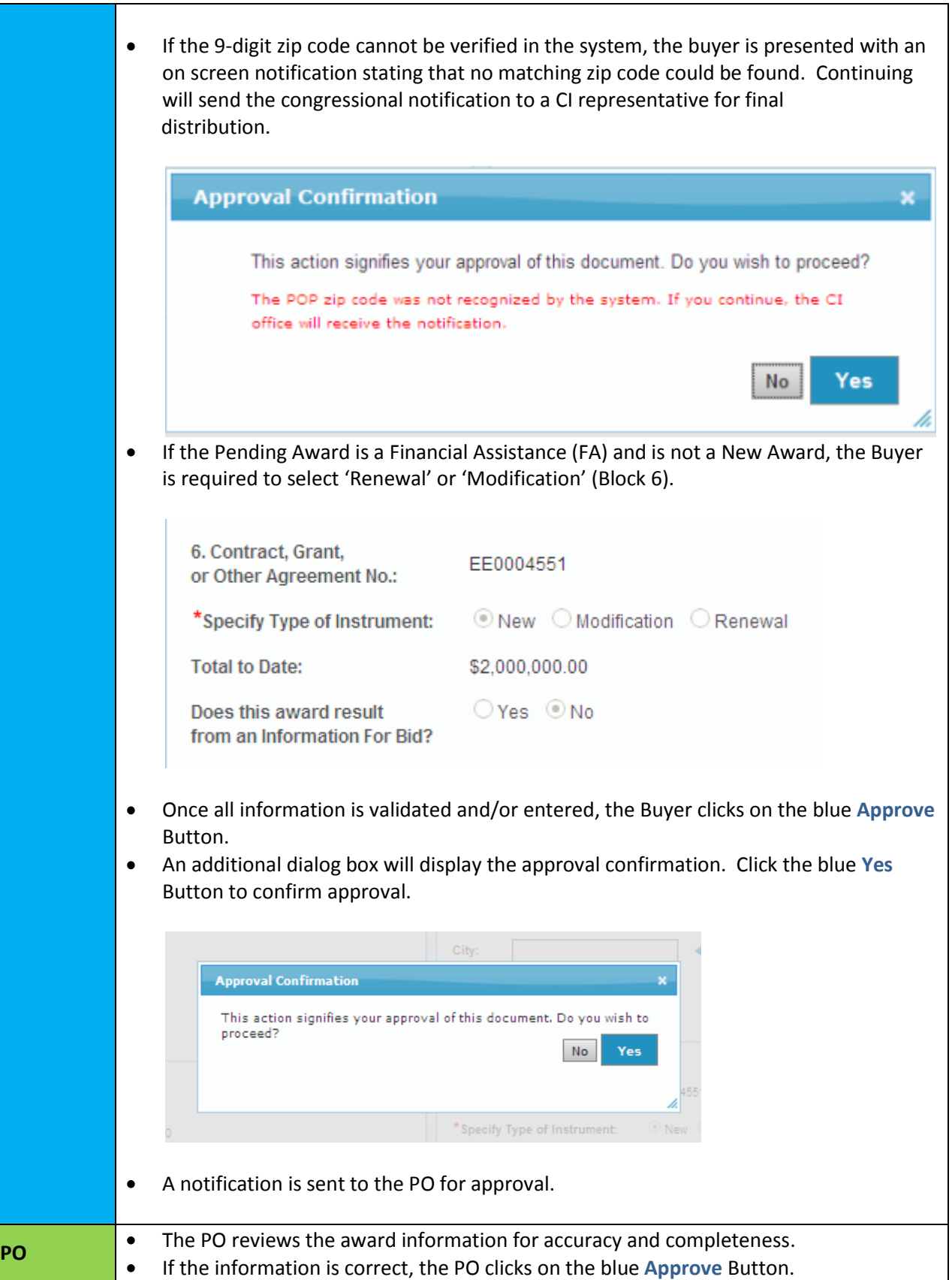

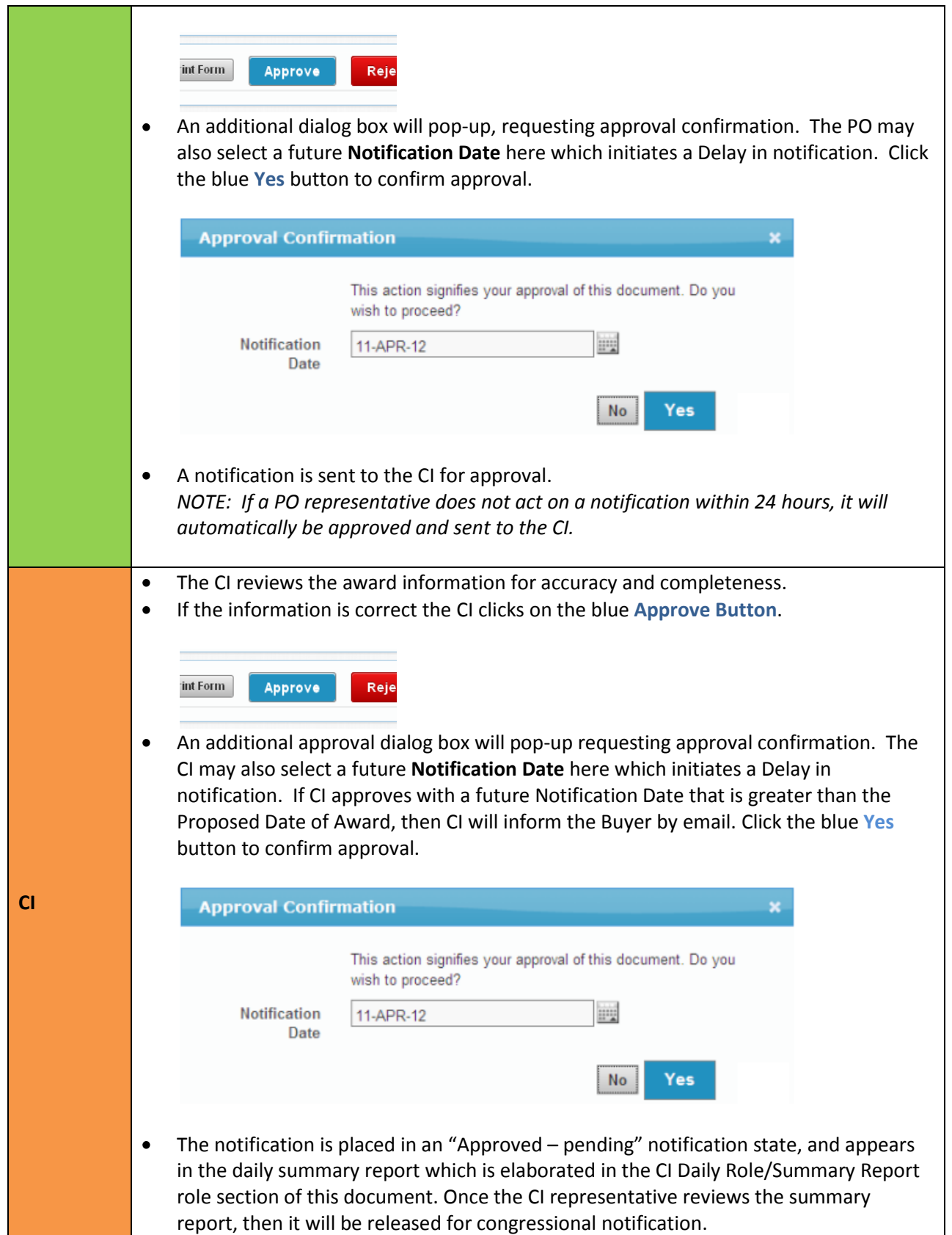

### <span id="page-10-0"></span>**Rejecting Notifications**

To Reject a Form, click on the red **Reject Button** at the bottom of an award notification form.

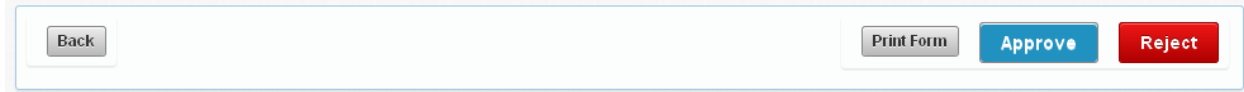

*Note: Provide one of the following reasons for rejecting the form.* 

- **Not Reportable**: The approver has indicated that this is not reportable to Congress. The Pending Award is displayed in the **Inactive** Queue of the Web Application for reference as needed.
- **Reject For Modification**: The approver has determined that there needs to be a data modification in STRIPES before the notification can be approved.

In addition, a brief description of rejection is required in the accompanying comment field. **Please provide extensive detail as to why the document is being rejected**. Click the red **OK** Button to confirm the rejection.

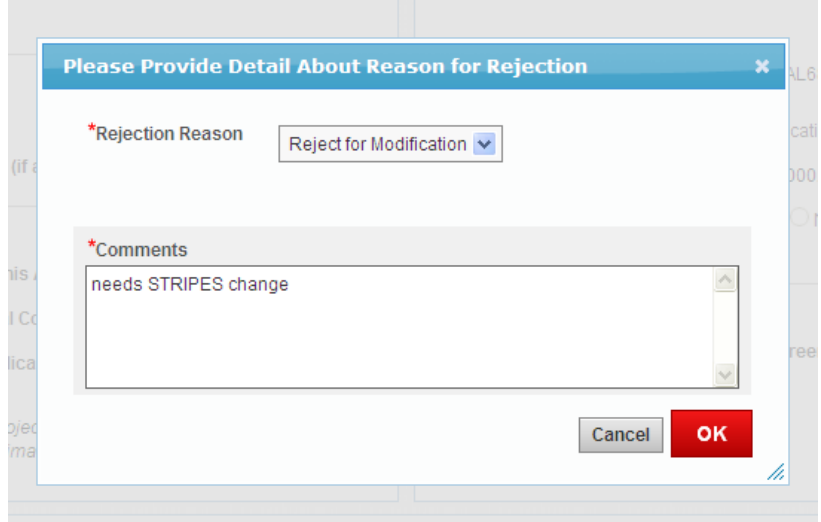

*Note: When rejecting a notification, email notifications that include the reason for rejections are sent to all relevant parties.*

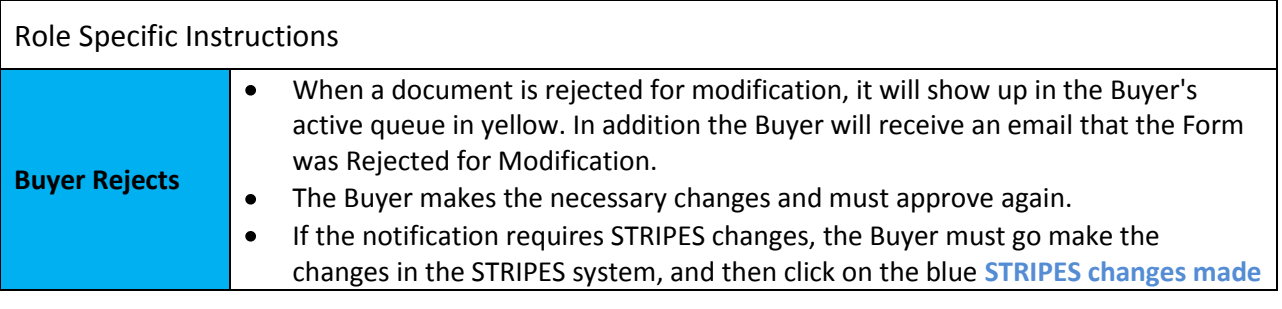

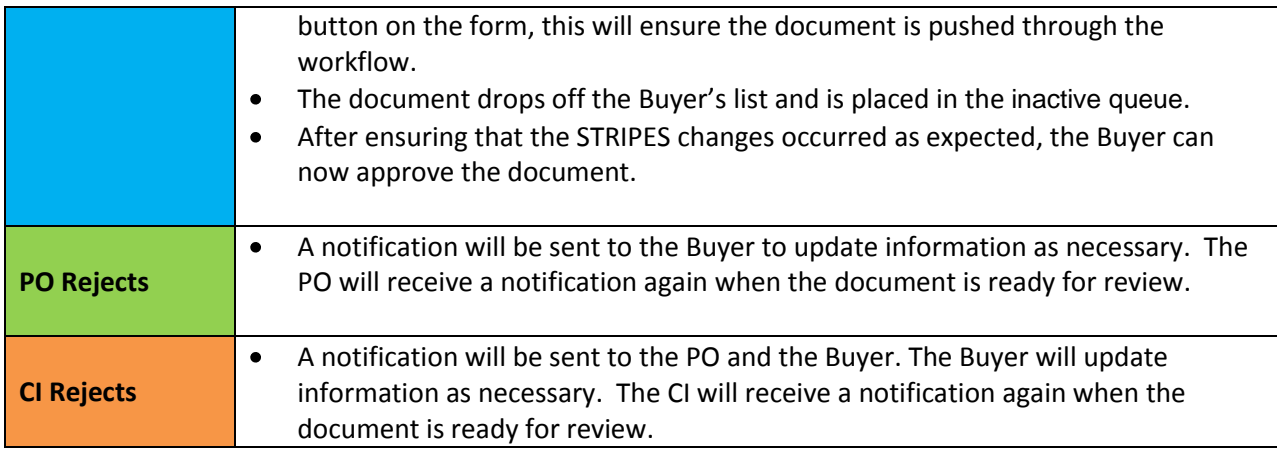

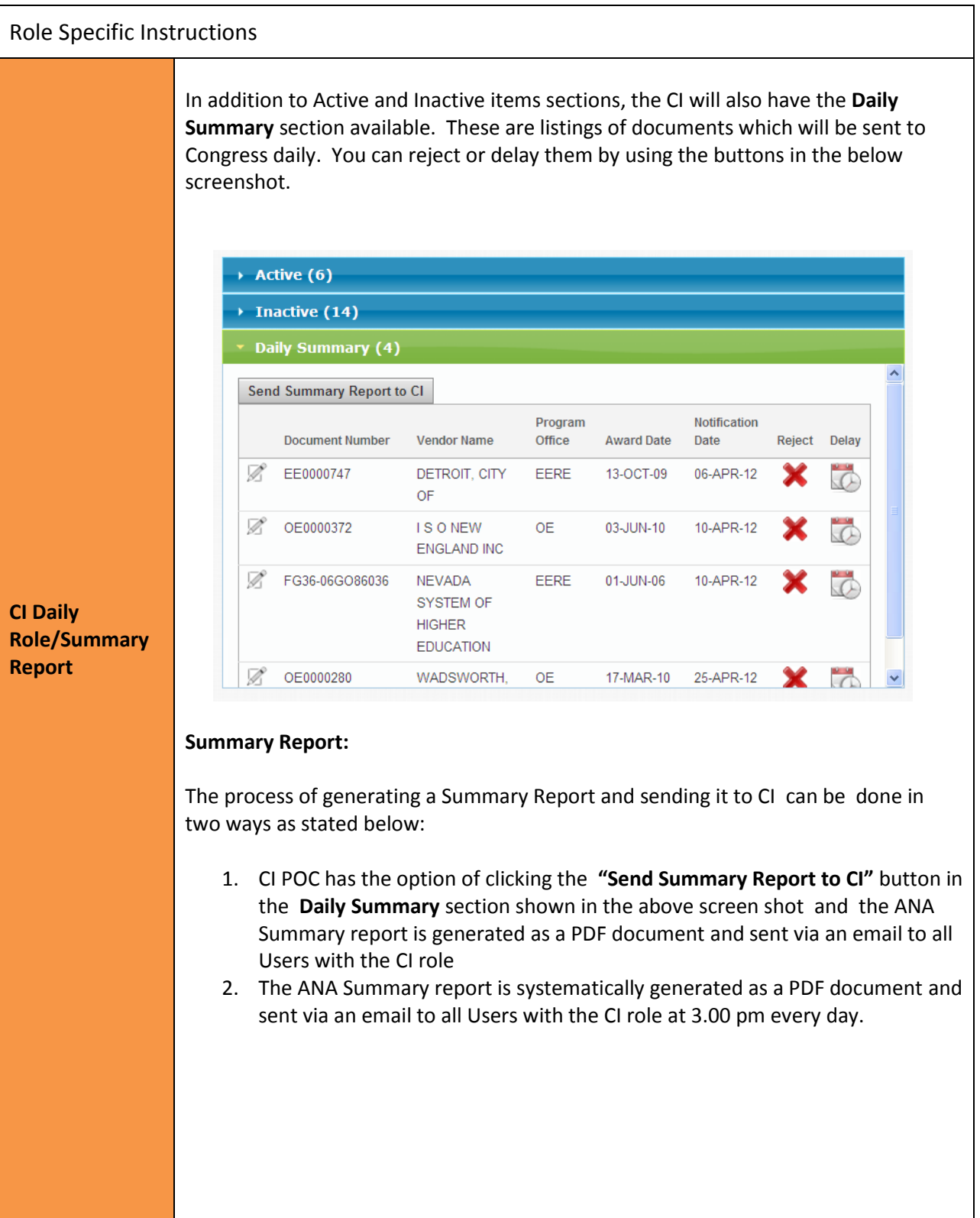

#### Below is the Screen Shot of the Summary Report:

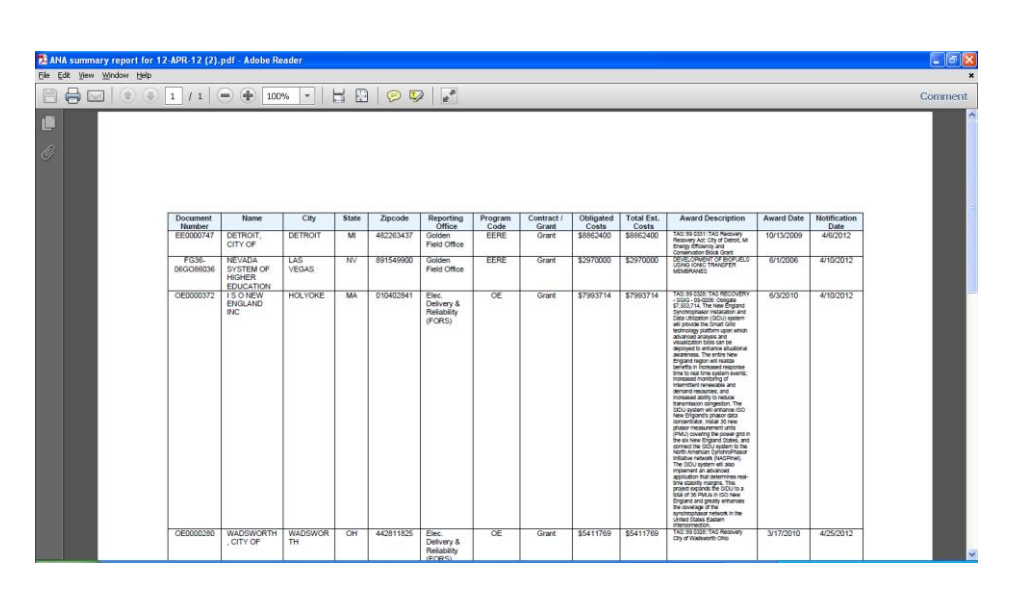

- $\triangleright$  The Summary Report shall contain all ANA Documents Approved by the CI that have Future Notification Dates and not yet sent to Congress.
- $\triangleright$  No "Rejected" documents shall be included on the Summary Report
- $\triangleright$  Once the CI POC has the ANA Summary report, they shall distribute to the Public Affairs (PA), CFO ExCo, and the Office of the Secretaryl for Verification.
- $\triangleright$  These personnel reviews the ANA Summary Report and shall notify the CI POC using the existing process, if a particular document on the Summary Report should be "Delayed" or "Rejected"
- $\triangleright$  Should a "Rejection" occur at that point, The CI POC shall go to the Daily Summary Section of the Web Application and click the "Reject" button for the relevant document as shown below:

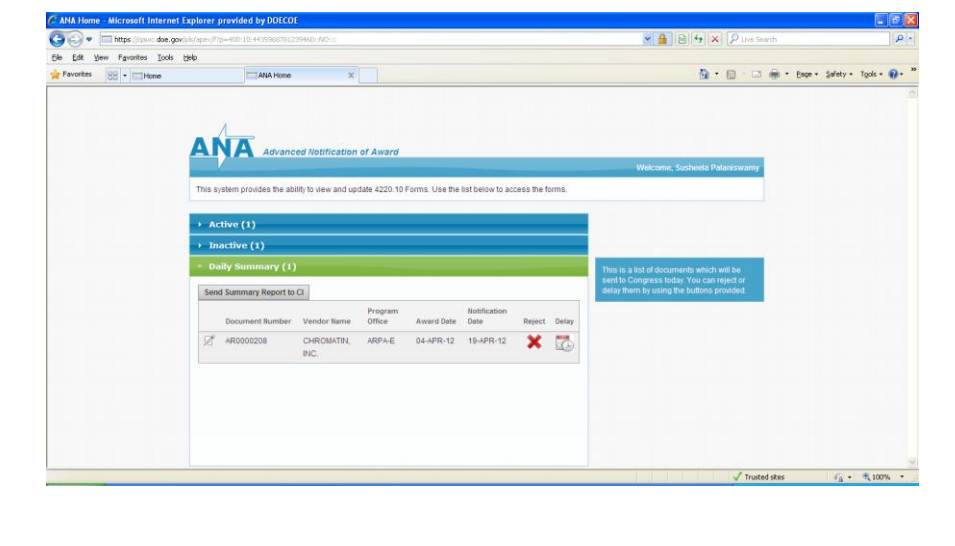

 $\triangleright$  Should a "Delay" occur at that point, The CI POC shall go to the Daily Summary Section of the Web Application and click the "Delay" button for the relevant document.

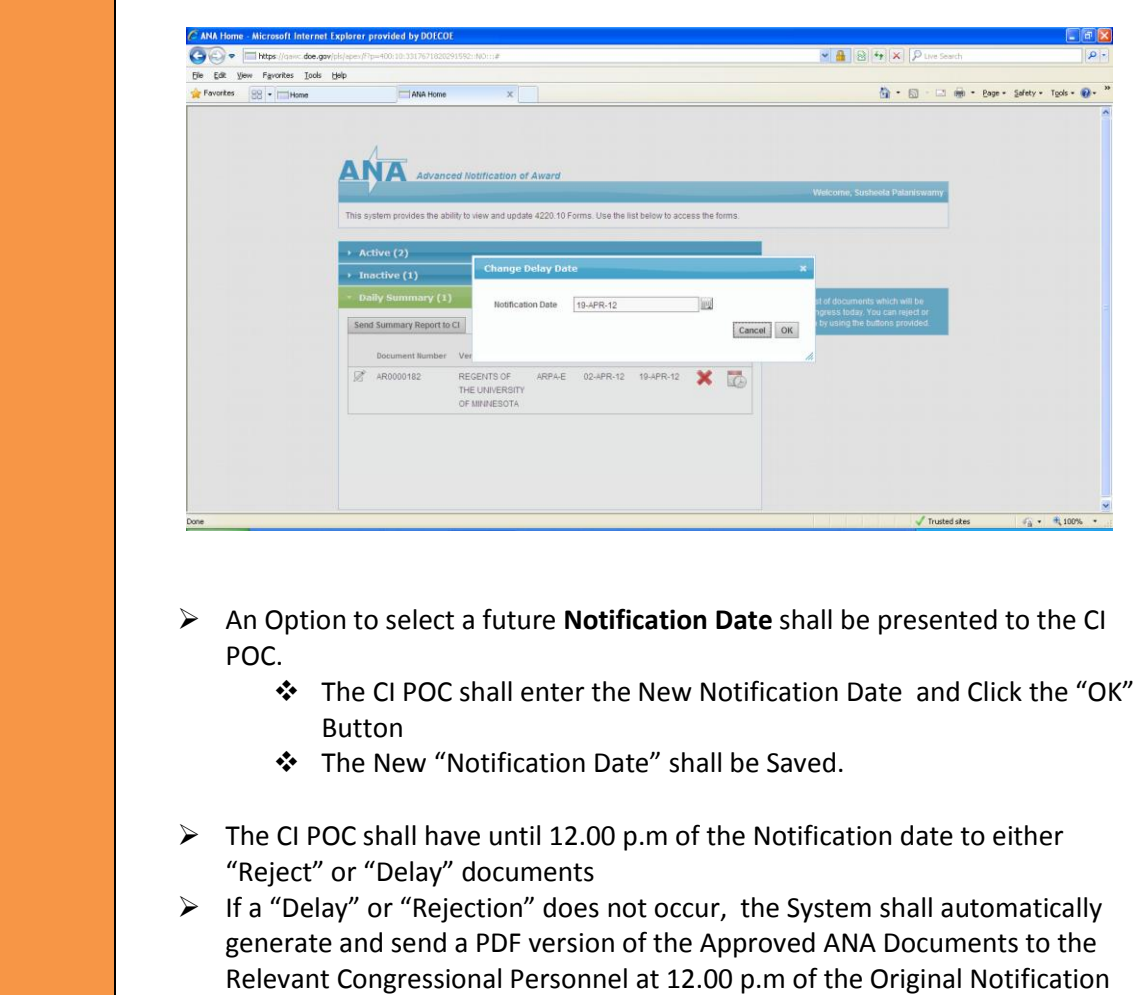

# <span id="page-14-0"></span>**Additional System Tools: Document History**

date.

Within the ANA system there is a green **Document History** button on the top right of the form. All historical states of a document can be viewed via the panel that expands out from the top. Simply click on the Pencil Icon to the left of any of a document line item to view an older version of the document before modification or status change.

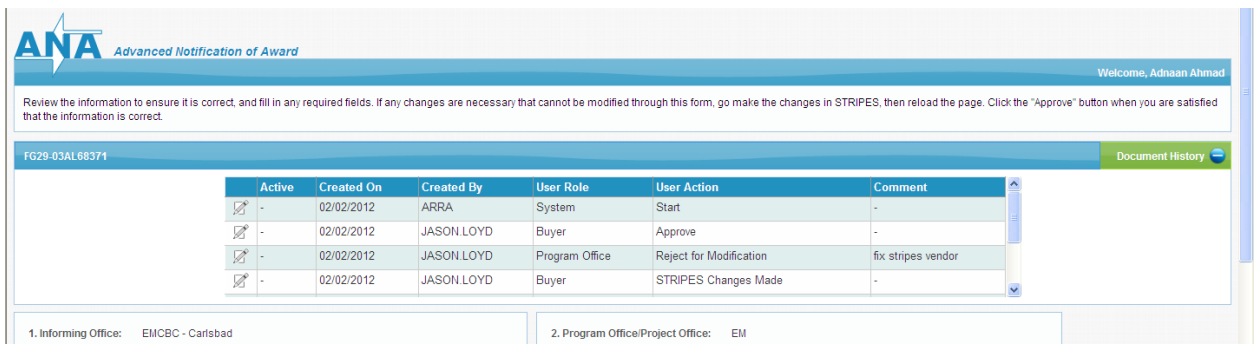

#### <span id="page-15-0"></span>**Manual Submission:**

In the event that a manual submission is necessary, the buyer is asked to submit the Congressional Grant/Contract Notification (DOE 4220.10) Form to the Congressional Intergovernmental office. A blank 4220.20 form can be obtained by visiting the link below.

[Click here to access the Congressional Grant/Contract Notification form](http://energy.gov/cio/downloads/congressional-and-intergovernmental-affairs-ci-notification)

A Completed DOE 4220.10 form (in PDF format) with a copy of related press releases, if any, should be emailed to [CI-ANA@hq.doe.gov,](mailto:CI-ANA@hq.doe.gov) or

• FAXed to the CI Contract Notification Coordinator at 202-586-5497

The Contract Notification Coordinator, on 202-586-5450, must be contacted to confirm receipt of the form; to report that an action did not process as planned; or for further information.

## <span id="page-16-0"></span>**Additional Support:**

#### **iManage Help Desk Support:**

(301) 903-2500 and selecting Option 4, Option 1, Option 1 Or (866) 834-6246 and selecting Option 4, Option 1, Option 1 [I-MANAGE Enterprise Application Support \(EAS\)](http://www.cfo.doe.gov/corpsyst/i-manage/SupportRequest.htm)

Help Desk Hours of Operation

Monday-Thursday (8:00 AM - 7:00 PM ET) Friday (8:00 AM- 6:00 PM ET)

#### **Procurement Support:**

Deshonjla Peterson

[Deshonjla.Peterson@hq.doe](mailto:Deshonjla.Peterson@hq.doe)

202-287-1705

#### **Congressional Affairs Support:**

Robert Tuttle

[Robert.Tuttle@hq.doe.gov](mailto:Robert.Tuttle@hq.doe.gov)

202-586-4298